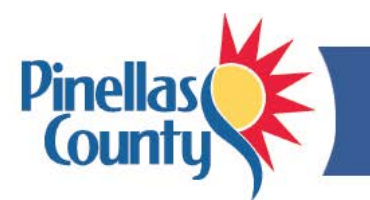

# **Learning & Development FAQs**

## **How do I view Pinellas County's Learning Catalog?**

- 1. View the online version of the [Learning](http://www.pinellascounty.org/hr/learning/pdf/catalog.pdf) Catalog, or
- 2. View the catalog in OPUS:
	- a. Log into [OPUS.](https://opus.pinellascounty.org/)
	- b. Select *PIN OLM Learner* and *Learner Home* to view all courses offered.
	- c. Select the *\* Learning Catalog* link on the right side under Browse Catalog.
	- d. When that page opens, view courses by clicking on the *Alphabetical Listing* link (TIP: Once this page opens, click on the *Course Name* column heading so that courses display in alphabetical order).
	- e. Click the *Next 10* button on the right side to scroll through courses or *Previous 10* to scroll back.

## **How do I request a course in OPUS?**

Requesting a course in OPUS is easy. See:

- OPUS Course Request [Quick Reference](http://www.pinellascounty.org/hr/learning/pdf/enroll-request.pdf)
- OPUS Course Request [Step-by-Step Guide](http://www.pinellascounty.org/hr/learning/pdf/enroll-request-step-by-step.pdf)

## **I'm searching for a course, and I can't find it.**

To locate a course in OPUS, try restricting your search by using only one of the words in the name of the course. If your search still does not display a course, there are several explanations:

- Course is restricted to certain learner group(s) and therefore would not be listed as being open to all Consortium members
- Course is not presently offered (OPUS displays current and future date courses, not courses that occurred in the past).

If a particular course is not offered, contact Human Resources by [email](mailto:learning@pinellascounty.org) or call (727) 464-3796. Based on needs and resources available, additional learning options may be made available.

#### **My course enrollment request has been approved. Does that mean I am enrolled?**

No. Your OPUS request is reviewed by your supervisor and if approved is then sent to OLM to confirm seat availability.

- You are enrolled in a course when you receive an email from WFEPRD that says, *You have successfully enrolled in the course*. If you have not received that email, you are not enrolled.
- You can view your course enrollments at any time by logging into OPUS, selecting *PIN OLM Learner* and *Learner Home*. On the Learn Home tab (click *Current Learning* under it), you will see all the courses you are currently enrolled in.
- If a course is full you may have been placed on the wait list. To check, click the *Requested Learning* tab to view your list of course names (if none display click the ' + ' sign to the left of the word *Enrollments*). Courses are displayed from oldest to newest so click the *Start Date* column heading to display the newest courses first. If the course you requested is displayed and you are wait listed it will display *Wait Listed* under the *Status* column.

#### **Where is my course being held?**

- Log into OPUS then select *PIN OLM Learner*, *Learner Home*.
- Under the *Learner Home/Current Learning* tab, click on the course link to view the location.

#### **Where can I find a map and parking info for my course?**

See [www.pinellascounty.org/hr/learning/maps.htm](http://www.pinellascounty.org/hr/learning/maps.htm) for maps and parking information.

#### **Will OPUS remind me that I have an upcoming course to attend?**

- Yes. Once you are enrolled in a course, you will get an email reminder 7 calendar days prior to the course date. We recommend you drag and drop this email into your Outlook Calendar. Remember to allow for travel time when setting the appointment reminder.
- Note: Course enrollments that take place less than 7 days prior to course start date will not get an OPUS reminder.

## **I signed up for a course, but I can't make it. Will my department get billed?**

- No. There is no charge to departments for courses published in the Learning Catalog, although Consortium members (non-UPS employees) pay for materials for certain courses.
- We do ask that you log into OPUS and un-enroll yourself from the course to assist us with filling all available course seats.

## **Does a record of my County courses go in my personnel file?**

- From 2011 forward, OPUS contains your learning history for any courses taken through OLM so there is no need to update your personnel file with County course information.
- For learning history records prior to 2011, please contact Human Resources by [email](mailto:learning@pinellascounty.org) or call (727) 464-3796.

#### **I've taken external courses and/or obtained a degree. Does this information go in my personnel file?**

- You can add external courses in OPUS (*PIN OLM Learner* area) and certificates/degrees (*PIN Employee Self Service*).
- Entries should be relevant to your current or past positions.
- Please see [How to Add External Learning in OPUS](http://www.pinellascounty.org/hr/learning/pdf/adding-external-learning.pdf) for instructions and screenshots.

#### **How do I take courses not offered in the Learning Catalog?**

- The Tuition Reimbursement Program may be used for courses taken on your own time for job enhancement or career development. See Tuition [Reimbursement Program.](http://www.pinellascounty.org/hr/learning/reimbursement.htm)
- Academic and career coaching are available if you would like to speak with someone about internal courses that would meet your learning objectives.

For more information, please contact Human Resources by [email](mailto:learning@pinellascounty.org) or call (727) 464-3796.

\_\_\_\_\_\_\_\_\_\_\_\_\_\_\_\_\_\_\_\_\_